**How to get to user interface settings:** Open Left Main Menu → Settings → User Interface. User interface settings cover work with user interface of GPX Viewer PRO.

- **Language** option to delete information about opened files.
- **Visual theme** use external application to select and open files.
- **Keep screen on\* open last opened files when application starts. \* \*** Disable screen lock **- show count of gpx, kml, kmz and loc files also in subdirectories. \* \*** Show in fullscreen **- open last opened directory in the File browser. \* \*** Orientation lock **- in File browser show selected files count in current directory. \* \*** Show map buttons **- setting of default directory where tracks and routes should be stored. \* \*** Enable map gestures **- setting of default directory where screenshots within the application should be stored. \* \*** Show bigger location icon **- open last opened directory in the File browser. \* \* \*Show coordinates** - in File browser show selected files count in current directory.
- **Show crosshairs** setting of default directory where tracks and routes should be stored.
- **Show scale bar** setting of default directory where screenshots within the application should be stored.
- \*Show Follow GPS function **in File browser show selected files count in current directory. \* \*** Volume buttons as zoom **- setting of default directory where tracks and routes should be stored. \* \*** Max speed on speedometer **- setting of default directory where screenshots within the application should be stored. \* \*** Move to tracks/routes and waypoints on startup **- setting of default directory where tracks and routes should be stored. \* \*** Close confirmation **- setting of default directory where screenshots within the application should be stored. \* \*** Show application toolbar **- in File browser show selected files count in current directory. \* \*** Show track/route name **- setting of default directory where tracks and routes should be stored. \* \*** Toolbar action buttons\*\* - setting of default directory where screenshots within the application should be stored.

From: <https://docs.vecturagames.com/gpxviewer/>- **GPX Viewer User Guide**

Permanent link: https://docs.vecturagames.com/gpxviewer/doku.php?id=docs:user\_interface&rev=165815633

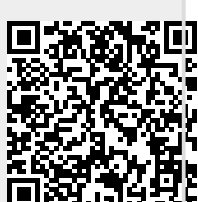

Last update: **2022/07/18 14:58**